## NFC

# **LAVIE Directシリーズを ご購入いただいたお客様へ**

### **● はじめに、添付品を確認してください ● 添付のマニュアルをお読みになる前に、 必ずこの冊子をご覧ください**

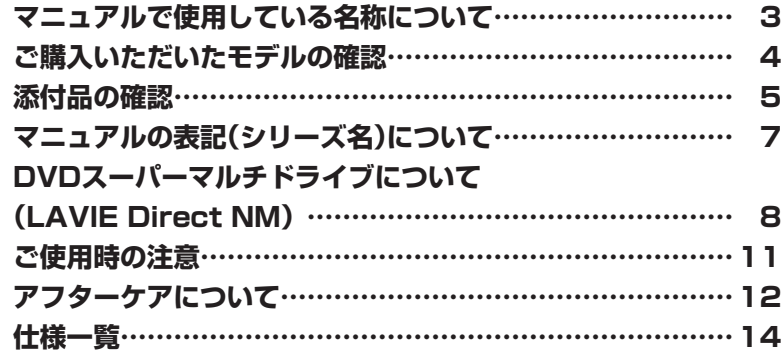

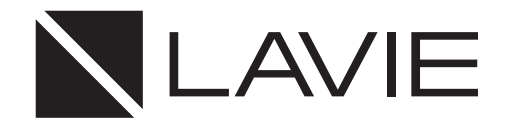

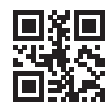

本冊子では、LAVIE Directシリーズの仕様や、LAVIE Directシリーズとほかのシリーズ との違いについて説明しています。

本冊子以外のマニュアルには、LAVIE Directシリーズ以外の情報も記載されていますの で、あらかじめ本冊子で、LAVIE Directシリーズの情報をご確認ください。

© NEC Personal Computers, Ltd. 2018 NECパーソナルコンピュータ株式会社の許可なく複製・改変などを行うことはできません。

本文中の画面やイラスト、ホームページは、モデルにより異なることがあります。また、実際の画面と異なることがあります。 記載している内容は、このマニュアルの制作時点のものです。お問い合わせ先の窓口やサービス内容、住所、電話番号、 ホームページの内容やアドレスなどが変更されている場合があります。また、Windowsやアプリのアップデートにより、 画面や手順に変更が入る場合があります。あらかじめご了承ください。

Microsoft、Windows、Internet Explorer、Excel、Office ロゴ、OneNote、Outlook、PowerPointは、米国 Microsoft Corporationおよび/またはその関連会社の商標です。

インテル、Intel、Pentium、Celeron、Intel Core はアメリカ合衆国およびその他の国におけるIntel Corporation お よび/またはその他の国におけるIntel Corporation の商標または登録商標です。

BluetoothワードマークとロゴはBluetooth SIG, Inc.の所有であり、NECパーソナルコンピュータ株式会社はライセ ンスに基づきこのマークを使用しています。

その他、本マニュアルに記載されている会社名、商品名は、各社の商標または登録商標です。

# **マニュアルで使用している名称について**

本マニュアルでは、各モデルを以下の名称で表記しています。

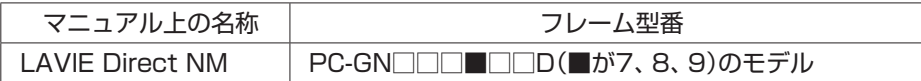

# **ご購入いただいたモデルの確認**

「添付品の確認」(p.5)をご覧になる前に、ご購入いただいたモデルの型番を確認 してください。モデルによって添付品などが異なります。

ご購入いただいたモデルについては、NEC Directからの納品書、本マニュアルの「仕 様一覧」、NEC LAVIE公式サイトの「サービス&サポート」(http://121ware.com/ support/)および「マイページ」(http://121ware.com/my/)などでご確認くださ  $U<sub>o</sub>$ 

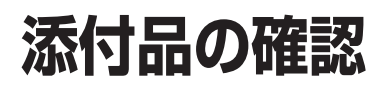

まず、NEC Directからの納品書、本マニュアルの「仕様一覧」、NEC LAVIE公式サイ トの「サービス&サポート」(http://121ware.com/support/)および「マイページ」 (http://121ware.com/my/)などで、ご購入いただいたモデルを確認してください。 次に添付品を確認してください。モデルにより、添付品が異なります。

### **LAVIE Direct NM**

Word<br>Excel<br>Outlook

■<br>■ 水製品は、水製品が何度していたパンコンでのみ事実できます。水製品のみをや<br>オークションなどで気気したり、他のパンコンで使用することはつイセンス常約値ださす。

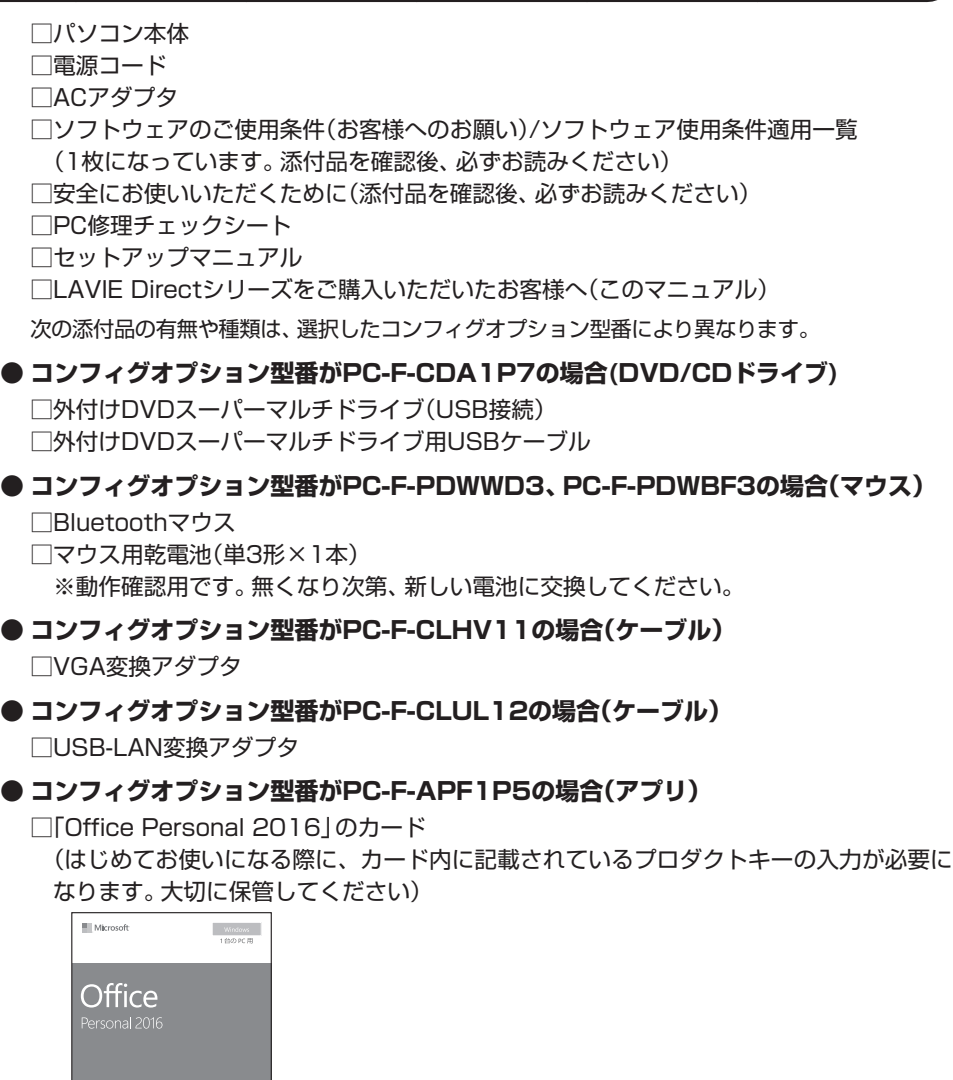

※画像はイメージです。デザインは変更される場合があります。

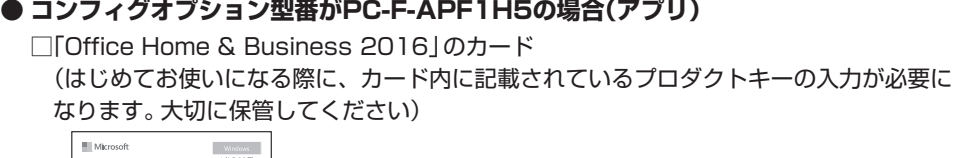

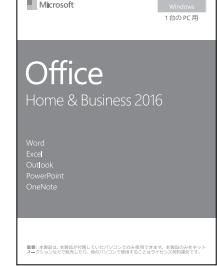

※画像はイメージです。デザインは変更される場合があります。

- **● コンフィグオプション型番がPC-F-SU3EM5、PC-F-SU3EH5の場合(保証)** □メーカー保証サービスパック 3年版、またはあんしん保証サービスパック 3年版
- **● コンフィグオプション型番がPC-F-SU4EM5、PC-F-SU4EH5の場合(保証)** □メーカー保証サービスパック 4年版、またはあんしん保証サービスパック 4年版
- **● コンフィグオプション型番がPC-F-SU5EM5、PC-F-SU5EH5の場合(保証)** □メーカー保証サービスパック 5年版、またはあんしん保証サービスパック 5年版

**添付品が足りない場合や破損していた場合は、お買い上げ日から1か月以内にNECサポー ト窓口(121コンタクトセンター)にお申し出ください。 なお、お問い合わせの時期及びその内容によっては、添付品をご提供できない場合、また はご提供に時間を要する場合がございます。あらかじめご了承のほどお願いいたします。**

# **マニュアルの表記(シリーズ名)について**

このパソコンに添付されているマニュアルおよび「LAVIEアプリナビ」をお読みになるときは、次 のようにシリーズ名を本体のシリーズ名に読み替えてください。

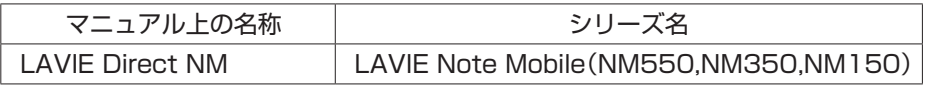

# **DVDスーパーマルチドライブに ついて(LAVIE Direct NM)**

コンフィグオプション型番がPC-F-CDA1P7の場合、この項目をご覧ください。

#### $|x|$   $E$

- 本ドライブの仕様については「DVD/CDドライブ仕様」(p.15)をご覧ください。
- 使用できるディスクの種類、ディスクを読み込む(再生する)、ディスクに書き込む、ほかのド ライブやプレーヤでディスクを読み込むときの注意、について
	- → 「LAVIEアプリナビ」-「このパソコンのマニュアル」-「機能を知る」-「光学ドライブ」

#### **安全にお使いいただくための警告・注意について**

安全にお使いいただくための警告・注意については、添付の『安全にお使いいただくために』をご 覧ください。

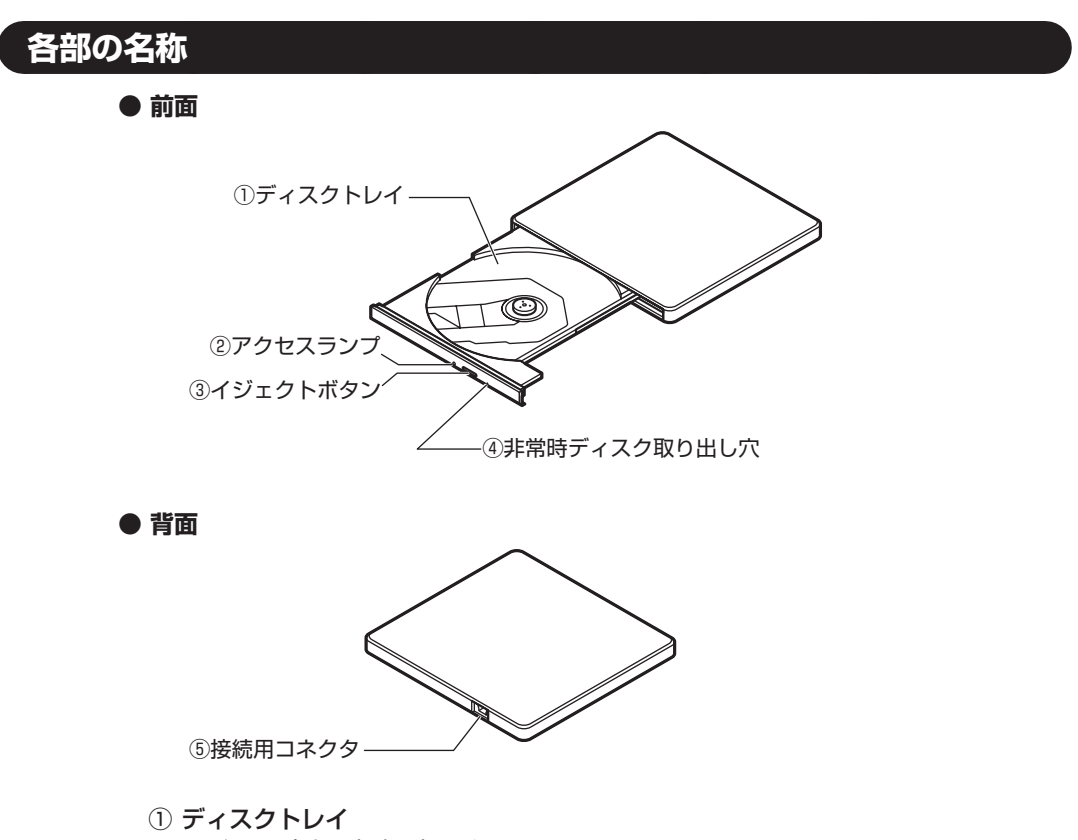

- CDやDVDをセットするトレイ。
- ② アクセスランプ ディスクにアクセス中、点灯または点滅するランプ。
- ③ イジェクトボタン

DVD/CDドライブを開けるボタン。パソコン本体に接続していて、パソコン本体の電源が入っ ていないときは、押してもディスクトレイは開きません。なお、パソコンの電源が切れている 場合でも、パワーオフUSB充電機能に対応したコネクタに接続し、充電機能の設定が有効に なっているときは、ディスクトレイが開きます。

- ④ 非常時ディスク取り出し穴 ディスクが取り出せなくなったとき、クリップなどで作ったピンをこの穴に差し込むとディ スクを取り出せます。
- ⑤ 接続用コネクタ ドライブ用ケーブルを取り付けるコネクタ。

### **DVDスーパーマルチドライブの使い方**

*1* DVDスーパーマルチドライブ背面に、ドライブ用ケーブルのプラグを接続する プラグの向きに注意して、差し込んでください。

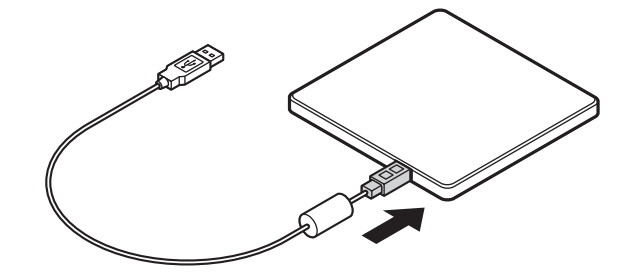

*2* 図のようにドライブ用ケーブルをパソコンのUSBコネクタに接続する プラグの向きに注意して、差し込んでください。

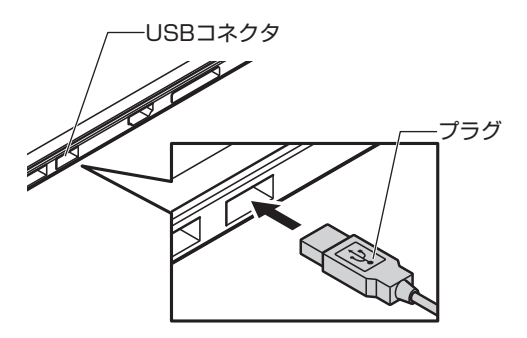

※イラストは機種により異なります。

- *3* イジェクトボタンを押してディスクトレイを出す イジェクトボタンを押すと、ディスクトレイが少し飛び出しますので、手で静かに引き出し てください。
- ■デ<sub>エツ</sub>ク! ディスクトレイは、パソコンの電源が入っているときのみ出すことができます。なお、パソ **コンの電源が切れている場合でも、パワーオフUSB充電機能に対応したコネクタに接続し、 充電機能の設定が有効になっているときは、ディスクトレイが開きます。**

**イジェクトボタンを押してもディスクトレイが取り出せない場合は、次の方法で取り出し てください。**

- **・ 一度Windowsを再起動し、再度イジェクトボタンを押してトレイを取り出してください。**
- **・ 再起動後もイジェクトボタンによる取り出しができない場合は、ディスクのアクセスがな いことを確認し、先の細いピンなどを非常時ディスク取り出し穴に差し込んでください。 ディスクトレイが少し飛び出してきますので、手でディスクトレイを引き出してください。**
- *4* ディスクを入れる

ディスクのデータ面(文字などが印刷されていない面)を下にして、傷をつけないようにディス クトレイの中央に置き、カチッと音がするまで、ディスクの穴を軸にしっかりはめ込みます。 DVDスーパーマルチドライブのイジェクトボタンに触れないようにディスクトレイ前面を 押して、ディスクトレイを元の位置に「カチッ」と音がするまで戻します。

*5* ディスクを取り出す

イジェクトボタンを押してディスクトレイを引き出し、ディスクのデータ面とDVDスーパー マルチドライブのレンズを傷つけないようにディスクトレイより取り出し、ディスクトレイ を押して収納します。

## **ご使用時の注意**

### **OSの違いについて**

Windows 10 Home、Windows 10 Proでは、機能に違いがあります。詳しくは、Microsoftの ホームページでご確認ください。

#### **マニュアルの画面について**

画面の表示は、選択したOSによって異なります。添付のマニュアルとは、表示が異なる場合があ ります。

#### **セットアップ時の画面について(Windows 10 Pro)**

Windows 10 Proを選択された場合、添付のマニュアルには記載されていない画面が表示され る場合があります。その場合、画面の指示にしたがって操作してください。

# **アフターケアについて**

保守サービスやお問い合わせについての情報です。

### **保守サービスについて**

保守サービスについては、NECサポート窓口(121コンタクトセンター)へお問い合わせくださ い。詳しくは、添付の『セットアップマニュアル』をご覧ください。

このパソコンに添付されているアプリケーションに関するお問い合わせは、「LAVIEアプリナビ」 の右上の「お問い合わせ」で表示される「添付アプリのサポート窓口一覧」をご覧になり、各社へお 問い合わせください。

また、このパソコンと別にご購入になった周辺機器やメモリ、アプリケーションに関するお問い 合わせは、その製品の取扱説明書などに記載の問い合わせ先にご相談ください。

#### **LAVIE Directシリーズに関するお問い合わせ**

LAVIE Directシリーズのご購入などに関するお問い合わせは、下記コールセンターまでお問い 合わせください。

#### **● NEC Direct(NECダイレクト)コールセンター**

電話(フリーコール):0120-944-500 ※音声ガイダンスにしたがって操作してください。 受付時間: 9:00 ~ 19:00 (ゴールデンウィーク・年末年始、およびNEC Direct指定休日を除く)

LAVIE Directシリーズの修理のご相談などについては、下記NECサポート窓口(121コンタク トセンター)までお問い合わせください。

#### **● NECサポート窓口(121(ワントゥワン)コンタクトセンター)**

チャットサポート:http://121ware.com/support/chat/

- ※LINEアプリやWebブラウザを利用したチャットによるテクニカルサポート (使い方相談・故障診断)をおこなうサービスです。
	- ◦LINEチャット
		- 受付時間:24時間365日(自動応答のみ)\*1
		- ※お問い合わせ内容によってオペレータが対応いたします。(9:00 ~ 18:00)
- ◦Webチャット
	- 受付時間:9:00 ~ 18:00\*1

\*1:システムメンテナンス日等を除く

電話サポート:0120-977-121

※携帯・PHS・IP電話用0570-000-121(ナビダイヤル:通話料お客様負担)へ ナビダイヤルをご利用になれない場合は03-6670-6000(通話料お客様 負担)へ

※電話番号をよくお確かめになり、おかけください。

※システムメンテナンスのため、サービスを休止させていただく場合があります。 NECサポート窓口(121コンタクトセンター)の詳しい情報は添付の『セットアップマニュ アル』をご覧ください。

また、最新の情報については、(http://121ware.com/121cc/)をご覧ください。 サービス内容は予告なしに変更される場合がございます

### **このパソコンを売却するには**

パソコンを他人に売却、処分するときの注意事項については、添付の『セットアップマニュアル』 の「パソコンの売却、処分、改造について」をご覧ください。

**仕様一覧**

#### $x \neq$

仕様一覧について→「LAVIEアプリナビ」-「このパソコンのマニュアル」-「機能を知る」-「仕様一覧」-「仕様一覧に ついて」

### **本体仕様一覧**

#### **●LAVIE Direct NM**

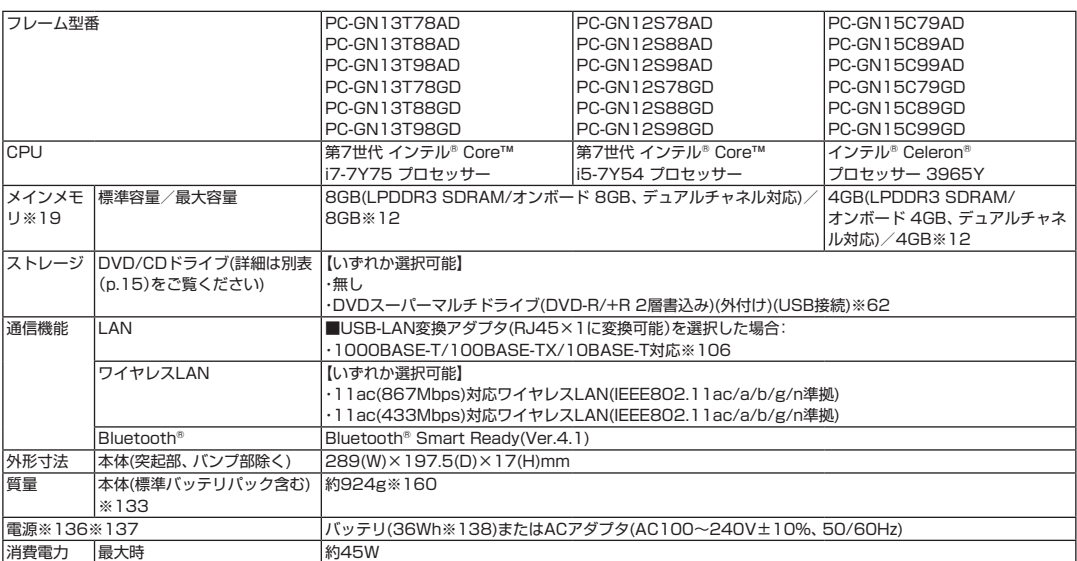

上記の内容は本体のハードウェアの仕様であり、オペレーティングシステム、アプリによっては、上記のハードウェアの機能をサポートしていない場 合があります。

※ 12: メモリの交換、増設はできません。

- ※ 19: 実際にOSが使用可能な領域は一部制限されます。
- ※ 62: DVDスーパーマルチドライブ(DVD-RAM/R/RW with DVD+R/RW)(USB 2.0接続)[DVD-R/+R 2層書込み]
- ※106: パソコンに直接接続して使用してください。USBハブでは使用できません。

※133: 平均値。質量は記載の値と異なる場合があります。

※136: パソコン本体のバッテリなど各種電池は消耗品です。

※137: 標準添付されている電源コードはAC100V用(日本仕様)です。

※138: 公称容量(実使用上でのバッテリパックの容量)を示します。

※160: Windows 10 Home 64ビット、DVDスーパーマルチドライブなし、SSD約128GB、11ac(433Mbps)対応ワイヤレスLAN (IEEE802.11ac/a/b/g/n準拠)、指紋センサなし、マウスなしの構成にて測定。

### **DVD/CDドライブ仕様**

#### **●LAVIE Direct NM**

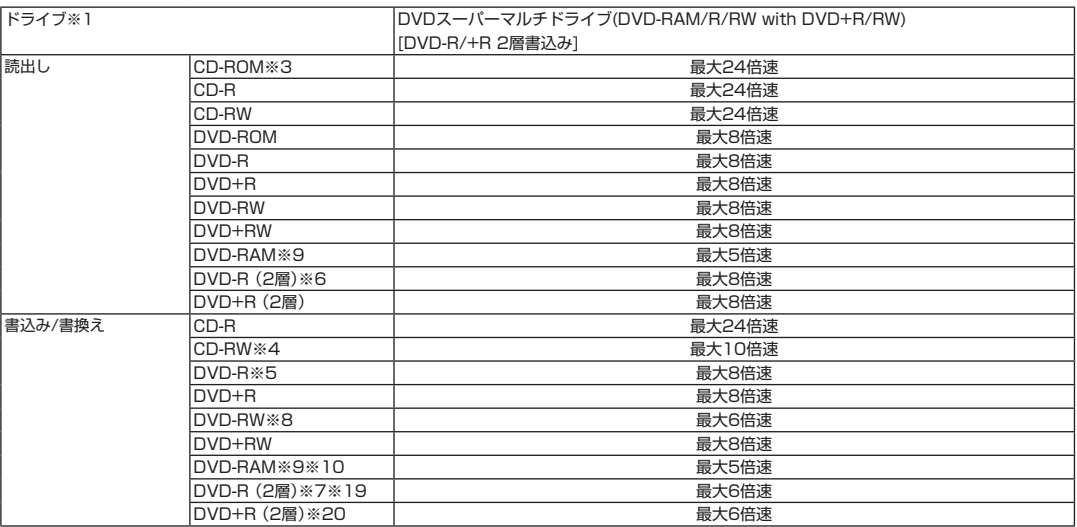

※ 1: 使用するディスクによっては、一部の書込み/読出し速度に対応していない場合があります。

- ※ 3: Super Audio CDは、ハイブリッドのCD Layerのみ読出し可能です。
- ※ 4: Ultra Speed CD-RWディスクはご使用になれません。
- ※ 5: DVD-Rは、DVD-R for General Ver.2.0/2.1に準拠したディスクの書込みに対応しています。
- ※ 6: 追記モードで記録されたDVD-R(2層)ディスクの読出しはサポートしておりません。
- ※ 7: DVD-R(2層)書込みは、DVD-R for DL Ver.3.0に準拠したディスクの書込みに対応しています。ただし、追記はサポートしておりません。
- ※ 8: DVD-RWは、DVD-RW Ver.1.1/1.2に準拠したディスクの書換えに対応しています。
- ※ 9: DVD-RAM Ver.2.0/2.1/2.2 (片面4.7GB)に準拠したディスクに対応しています。また、カートリッジ式のディスクは使用できませんの で、カートリッジなし、あるいはディスク取り出し可能なカートリッジ式でディスクを取り出してご利用ください。DVD-RAM Ver.1 (片面 2.6GB)の読出し/書換えはサポートしておりません。
- ※ 10: DVD-RAM12倍速ディスクの書込みはサポートしておりません。
- ※ 19: DVD-R(2層) 12倍速ディスクへの書込みはサポートしておりません。
- ※ 20: DVD+R(2層) 16倍速ディスクへの書込みはサポートしておりません。

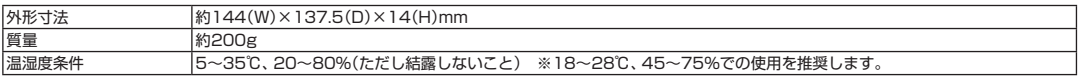

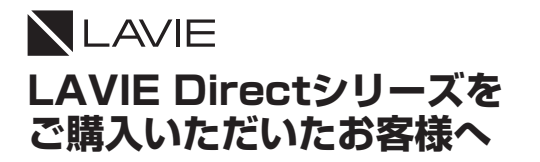

NECパーソナルコンピュータ株式会社 〒101-0021 東京都千代田区外神田四丁目14番1号 秋葉原UDX このマニュアルは、再生紙を使用しています。

**初版 2018年1月 NEC** 853-811190-235-A Printed in Japan